# Quick Start Guide

16-Port XGS-PON vOLT

ASXvOLT16

 $\mathbf i$ 

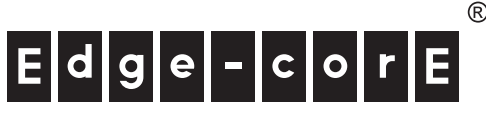

Package Contents

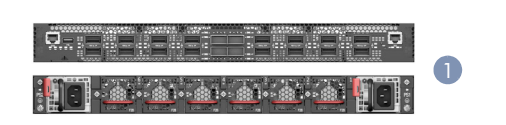

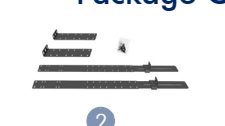

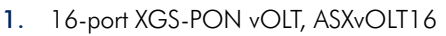

- 2. Rack Mounting Kit—2 front-post brackets, 2 rear-post brackets, 20 screws, and 2 ear-locking screws
- 3. Power Cord (included with AC PSUs only)
- 4. Ground Wire (included with DC PSUs only)

Caution: The vOLT includes plug-in power supply (PSU) and fan tray modules that are installed into its chassis. All installed modules must have a matching airflow direction. That is, if the installed power modules have a front-to-back (F2B) airflow direction, all the installed fan tray modules must also have a F2B airflow direction.

Note: The vOLT has the Open Network Install Environment (ONIE) software installer pre-loaded on the unit, but no vOLT software image. Information about compatible software can be found at www.edge-core.com.

Note: The drawings in this document are for illustration only and may not match your particular model.

### 1 Attach the Brackets

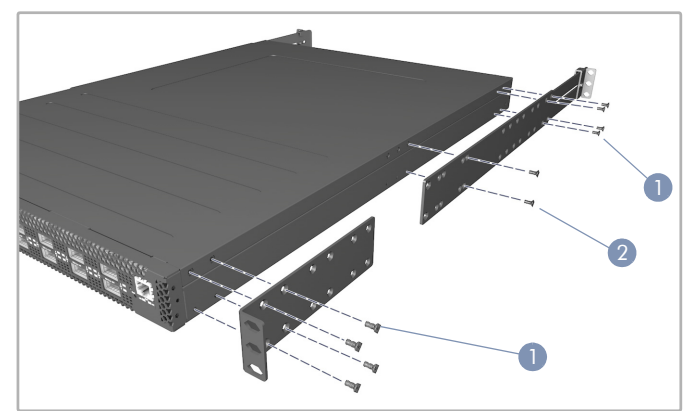

- 1. Attach each of the front- and rear-post brackets to the vOLT using four of the included bracket screws.
- 2. Use an additional two screws to secure each of the rear-post brackets at the mid-point on the sides of the vOLT.

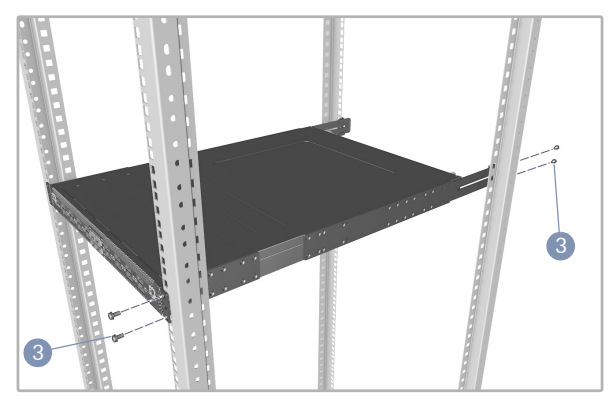

3. Use the screws and cage nuts supplied with the rack to secure the vOLT in the rack. (You can adjust the rear-post bracket ears to fit different rack depths from 56 cm to 75 cm.)

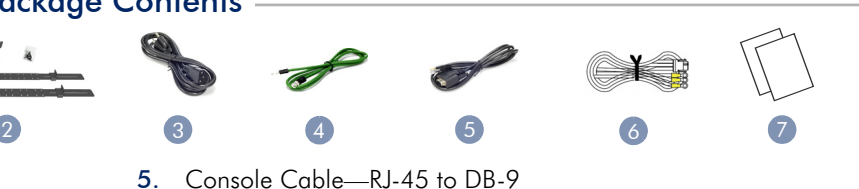

- 6. DC Power Cable (included with 48 VDC PSU only)
- 7. Documentation—*Quick Start Guide* (this document) and *Safety and Regulatory Information*

Caution: Installing the vOLT in a rack requires two people. One person should position the vOLT in the rack, while the other person secures it using the rack screws.

装置の吸排気に必要な領域をマニュアル上に規定して いる。

#### Lock the Rear-Post Bracket Ears 2

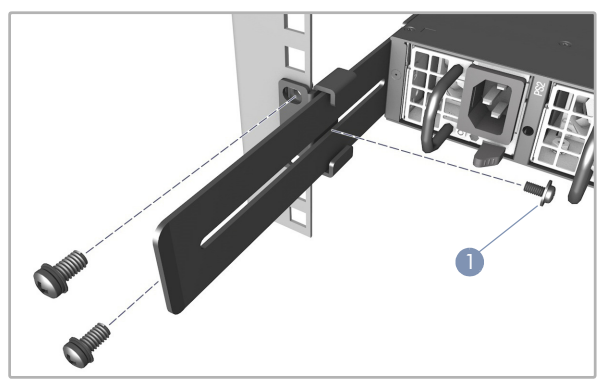

1. Lock the position of the rear-post bracket ears using the included position-locking screws.

#### Ground the vOLT 3

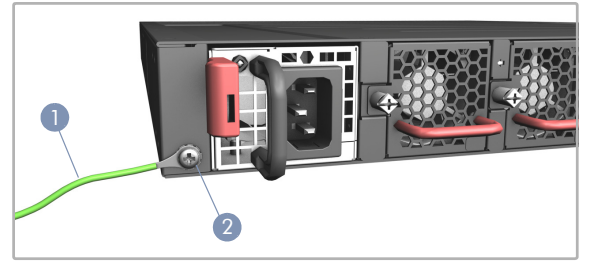

- 1. Ensure the rack is properly grounded and in compliance with ETSI ETS 300 253. Verify that there is a good electrical connection to the grounding point on the rack (no paint or isolating surface treatment).
- 2. Attach the grounding wire (#14 AWG) to the grounding point on the vOLT rear panel. Then connect the other end of the wire to rack ground.

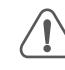

Caution: The earth connection must not be removed unless all supply connections have been disconnected.

#### Connect Power 4

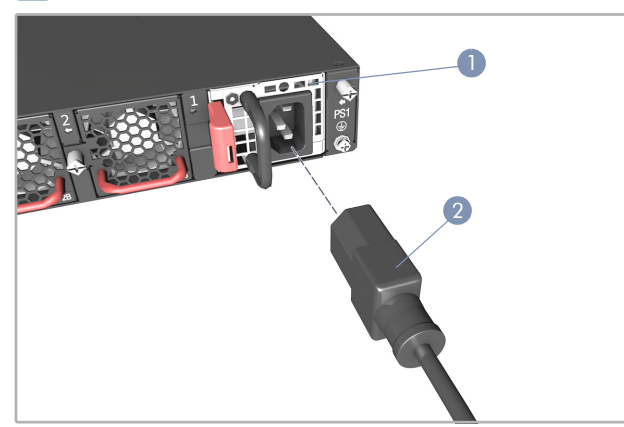

1. Install one or two AC or DC PSUs in the vOLT.

The vOLT supports up to two PSUs that must have the same matching airflow direction as the installed fan tray.

2. Connect an external AC or DC power source to the PSUs.

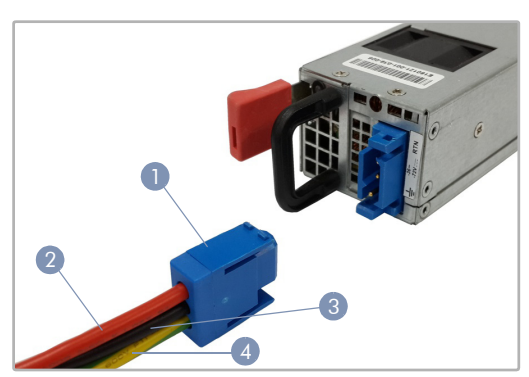

- Positronic PLA03F7000/AA connector
- 2. DC Return (red wire)
- 3. -36 -72 VDC (black wire)
- 4. Ground (yellow-green wire)

Caution: Use a UL/IEC/EN 60950-1 certified power supply to connect to a DC converter, and a #14 AWG (for 36–75 VDC PSU) wire to connect to a DC PSU.

### **5** Verify Device Operation

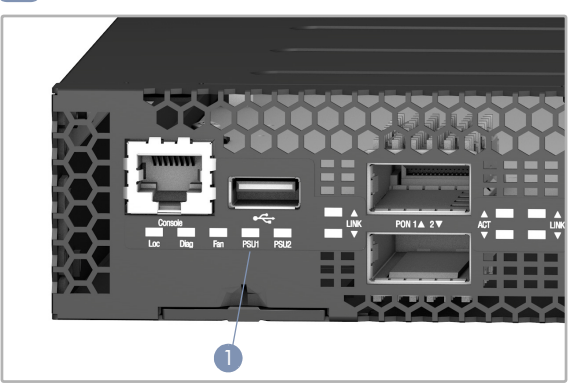

1. Verify basic vOLT operation by checking the system LEDs.

When operating normally, the PSU1/PSU2, Diag, and Fan LEDs should all be on green.

### **6** Perform Initial System Boot

- 1. If the network operating system (NOS) installer is located on a network server, first connect the RJ-45 Management (Mgmt) port to the network using 100-ohm Category 5, 5e or better twistedpair cable. (Not required if the NOS installer is located on attached storage.)
- 2. Boot the vOLT. Wait for the ONIE software to locate and execute the NOS installer, and then wait for the installer to load the NOS software image.

Subsequent switch boots will bypass ONIE and directly run the NOS software.

Note: Refer to the network operating system (NOS) installer and NOS documentation for details on software options and set up for ONIE.

#### Connect Network Cables 7

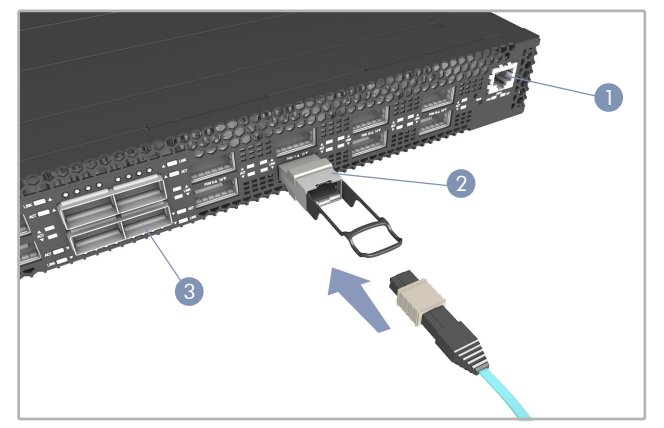

- 1. For the RJ-45 Management port, connect 100-ohm Category 5, 5e or better twisted-pair cable.
- 2. Install XGS-PON transceivers in the PON XFP slots and then connect fiber optic cabling to the transceiver ports.
- 3. Install QSFP28 transceivers in the QSFP28 slots and then connect fiber optic cabling to the transceiver ports.

The following transceivers are supported:

- 100GBASE-CR4, AOC, SR4, LR4, and PSM4
- 40GBASE-CR4, SR4, and LR4
- 4. As connections are made, check the port status LEDs to be sure the links are valid.

For the PON ports:

- Green Port has a link with active ONTs. Flashing indicates activity.
- Amber Port is enabled with no active ONTs.

Each QSFP28 port has four LEDs that indicate valid links in the following modes:

- 1 LED Green 100 Gbps mode
- 1 LED Blue 40 Gbps mode
- 1-4 LEDs Green 25 Gbps breakout mode (four lanes)
- 1-4 LEDs Blue 10 Gbps breakout mode (four lanes)

## Hardware Specifications

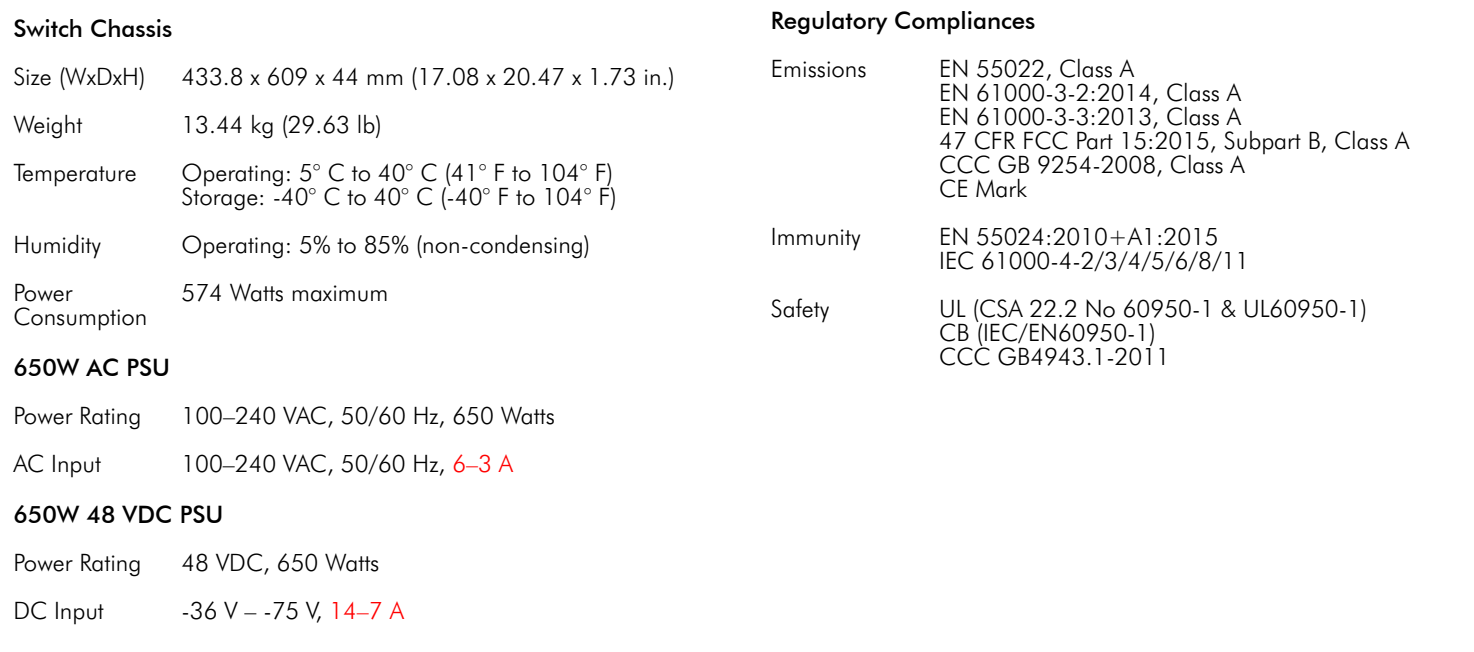